## **Creating your PDF eXpress Account**

## Log in to the **[IEEE PDF eXpress TM site](https://www.pdf-express.org/)**

## *First-time users should do the following:*

- 1. Select the New Users Click Here link.
- 2. Enter the following:
	- 44330X for the Conference ID
	- your email address
	- a password
- 3. Continue to enter information as prompted.

An Online confirmation will be displayed and an email confirmation will be sent verifying your account setup.

*Previous users of PDF eXpress* need to follow the above steps, but should enter the same password that was used for previous conferences. Verify that your contact information is valid.

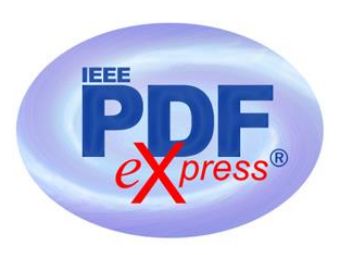